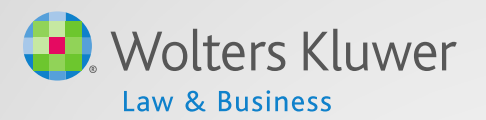

# ftwilliam.com Compliance Software User Group Meeting

Meeting # 32 – January 5, 2016

# Agenda

- ADP/ACP testing parameters
- Reading the ADP/ACP test results
- Disaggregation of otherwise excludables
- Software updates and releases
- Open forum

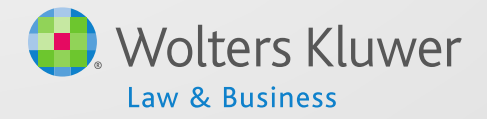

Jane Nickalls ADP/ACP Testing Parameters

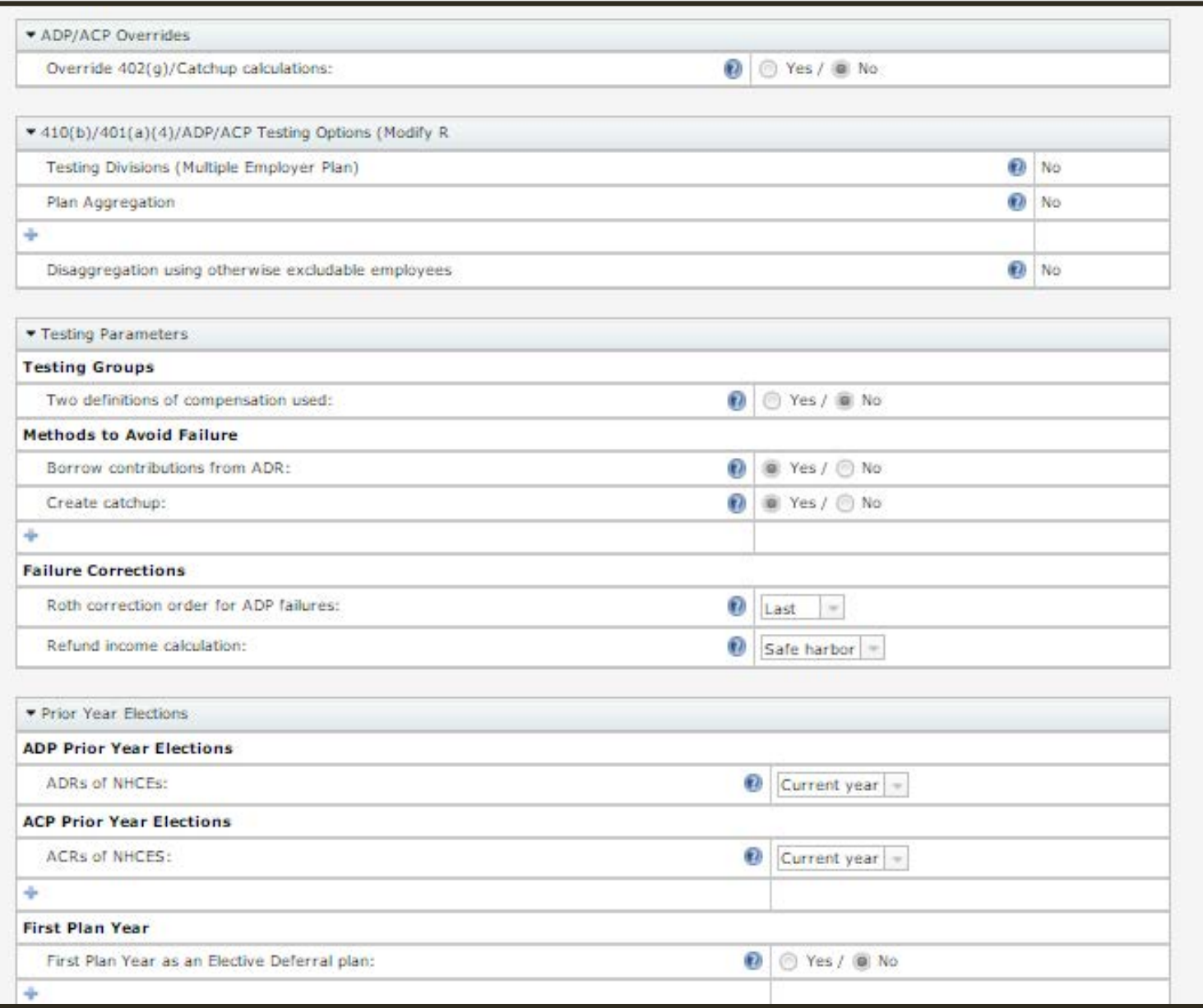

- Aggregation and disaggregation of otherwise excludable employees
	- These options are selected on the Set Combined Test Parameters screen – will apply to all testing
	- Multiple Employer Plan and Division functionalities not yet available

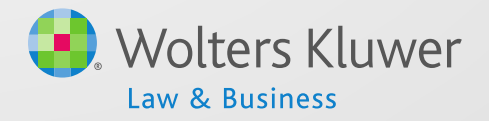

- Testing Groups option to use two different definitions of compensation
	- May allow test to pass; example: compensation less deferrals and compensation including deferrals
	- Need to add a compensation field and adjust mapping on census grid
- Methods to avoid failure
	- Borrow contributions from ADR ('Shifting')
	- Create catchup moves  $\frac{1}{2}$  to catchup if available rather than refunding
	- Recharacterize (as after-tax) used rarely; requires the after-tax source to be active  $\begin{bmatrix} 6 & 6 \end{bmatrix}$

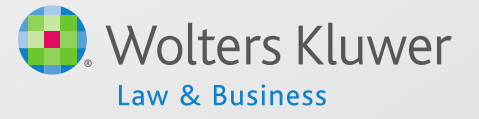

- Failure Corrections
	- Roth correction order for ADP failures indicates how Roth deferrals are refunded vis-à-vis pre-tax
		- First, **Last** or Pro-rate
	- Refund income calculation
		- **Safe Harbor**, Percent or Dollar
		- Safe Harbor basis = Beg Bal +contributions

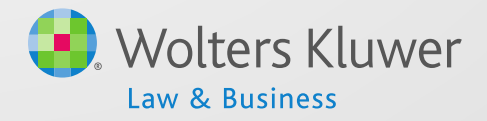

- Prior Year Elections
	- Select 'Prior Year' allow the screen to refresh
	- Numbers will pull from the prior year if the tests were run; otherwise add the numbers
		- Need to populate all three rows if using disaggregation
		- Add data and click 'Update'
	- For first year plan, if using 3%, select 'Prior Year'

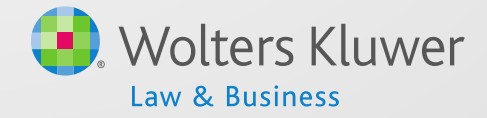

#### Janice Herrin Reading the Test Results

# Results Using Disaggregation

#### **ADP/ACP Testing Results**

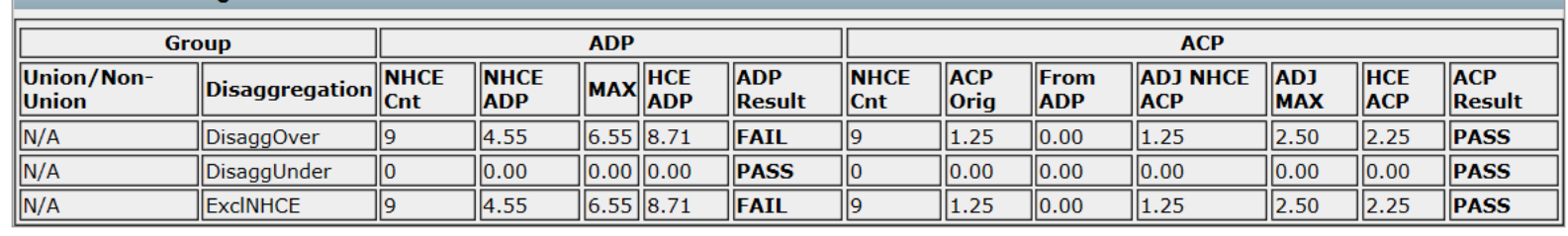

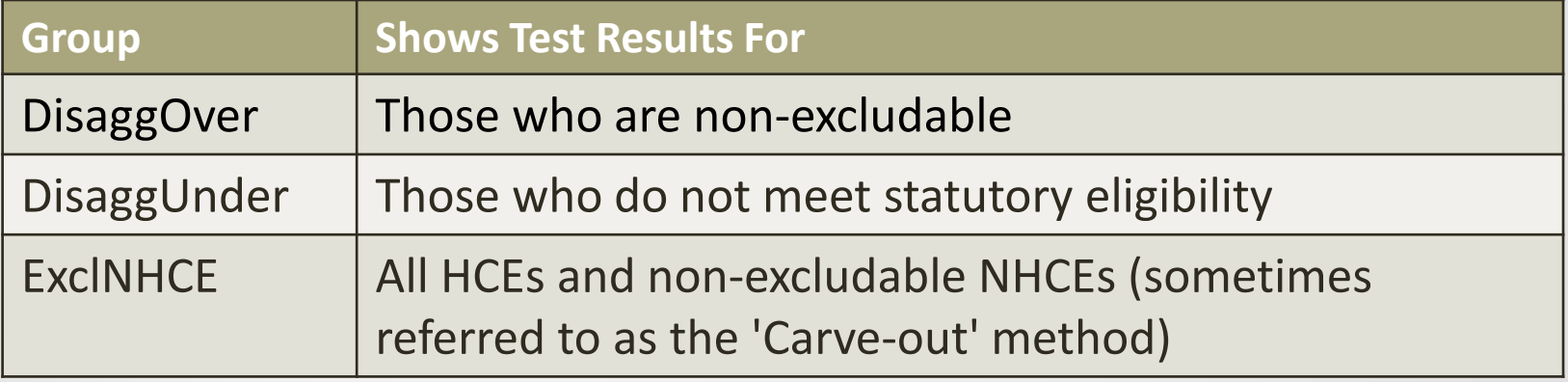

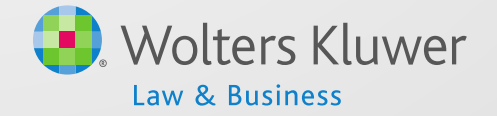

# Corrections

- Need to select how correction amounts should be calculated; using disaggregation, options are:
	- One test excludes NHCEs who do not meet statutory eligibility
	- Two tests those meeting statutory eligibility and those not meeting - need to pass both
- Test results screen shows all three but corrections are calculated on the option you select
- Using 2 definitions of compensation would produce similar options. Example: 2 definitions of comp and disaggregation of OEE would produce 6 result rows

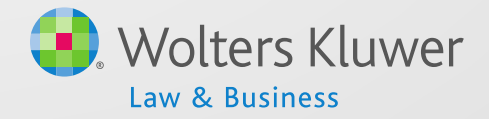

#### **Corrections**

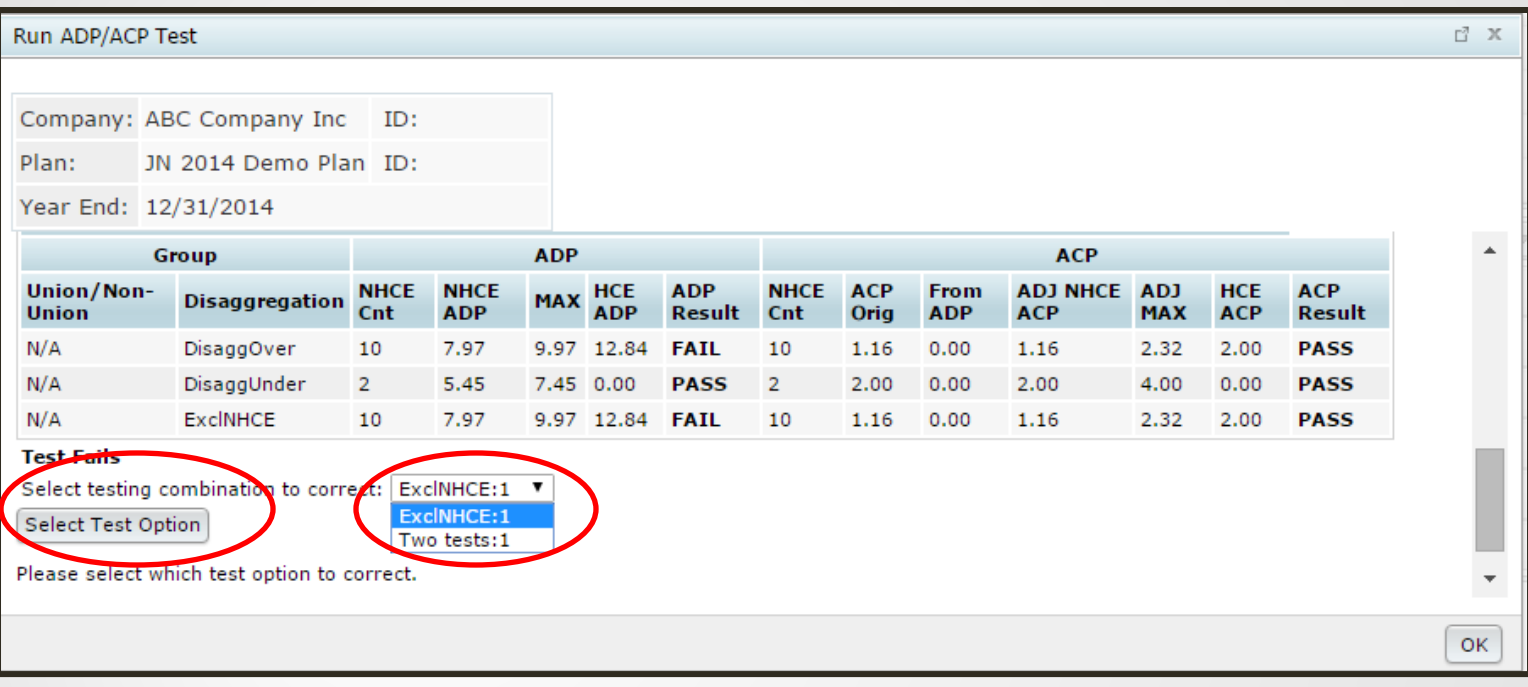

• If no option is selected, typically will see error messages or no results on the test report

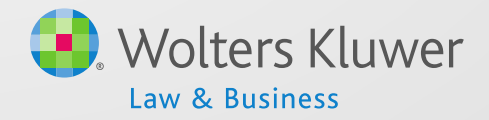

# Calculating QNECs

- Not available if using Prior Year testing
- Only available if coded to go to NHCEs only
	- Unless 'Targeted' ('Bottom-up') formula selected
- Estimates only  $-$  need to allocate & re-run tests

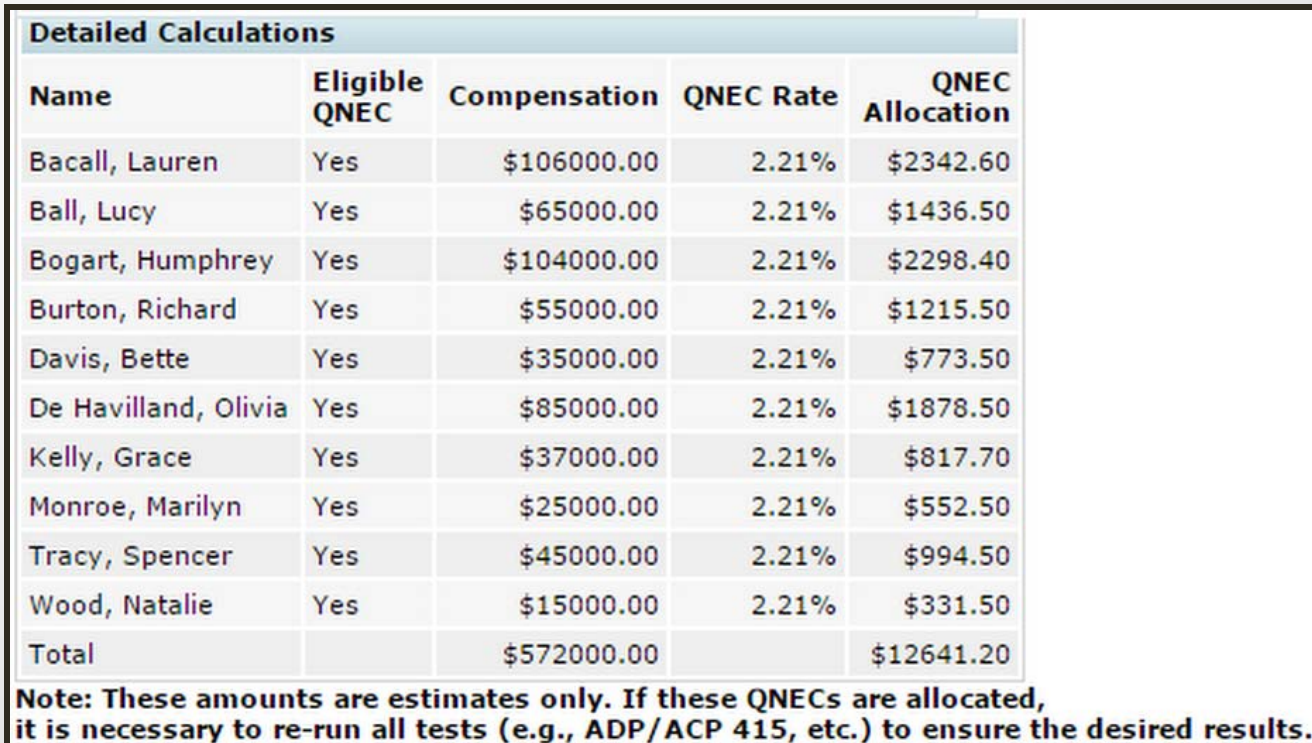

13

**Back to ADP results | Allocate estimated ONECs** 

# FTW Calculating ADP Refunds

- 'Leveling' method steps
	- 1. Determine Adjusted ADR to pass test
	- 2. Determine Preliminary amounts to pass test
	- 3. Apportion amount between HCEs based on highest amount deferred – refund prelim amount
- All or part is moved to catchup if possible
- Actual refund in bold
- Earnings calculated for refunds posted transactions used; otherwise enter beginning balance plus contributions, earnings & calculate

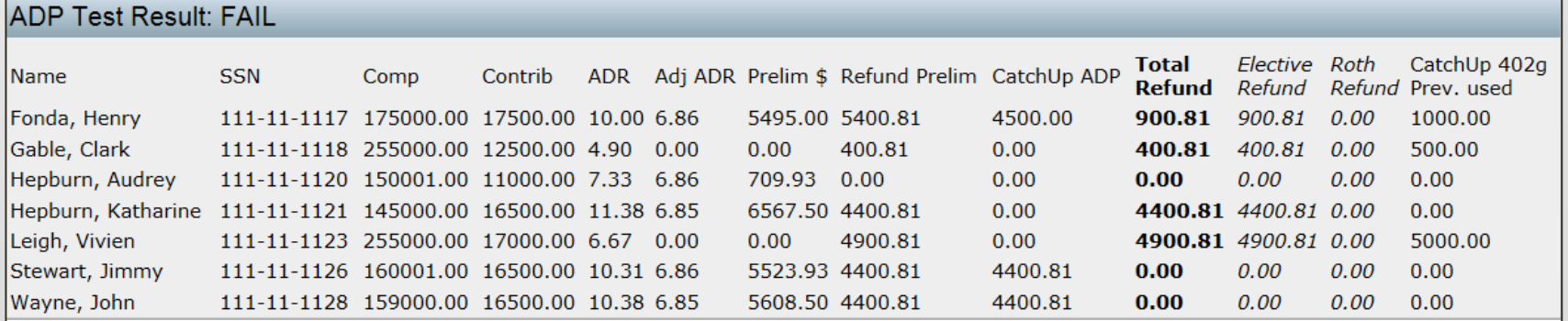

# FTW Calculating ACP Refunds

- Calculated separately from ADP refund
- Same methodology as ADP refund calculation
	- No catch-up or 402(g) limits
	- User will need to apply vesting schedule
- Associated Match from ADP refunds is displayed on this screen
	- ACP refund amounts are calculated first may take care of associated match
	- Make sure a match formula is entered on the Set Allocation Parameters screen
	- Amount is forfeited; user should not apply vesting schedule

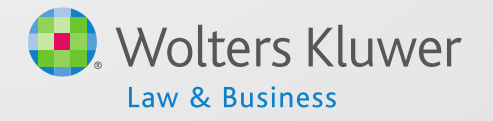

# Associated Match

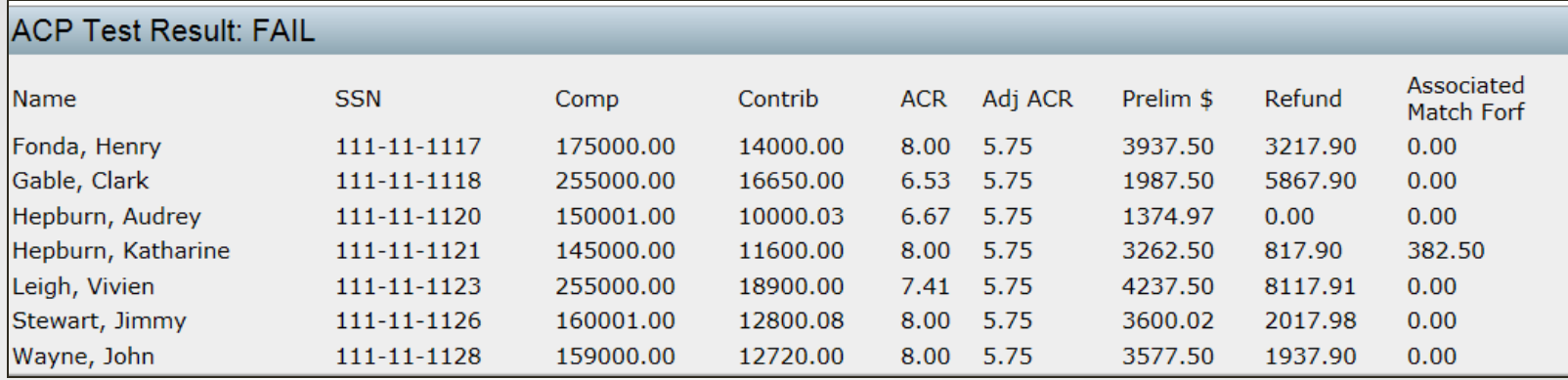

• Above screen shot shows preliminary refund calculation, actual refund amount and associated match.

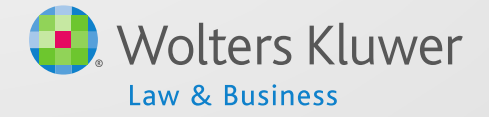

# More on Associated Match

- Associated match is match that a participant is no longer entitled to because of refunded deferrals
- Also referred to as 'Orphaned Match'
- Is NOT the non-vested portion of the ACP refund!
- Amount is forfeited; no vesting applied
- ACP refund amounts are calculated first refunds may take care of associated match

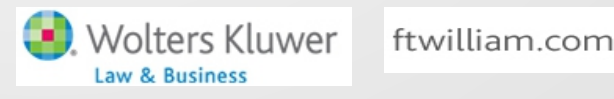

#### More on Associated Match

• Associated Match amounts are displayed in the ACP Refund block on ftwilliam.com

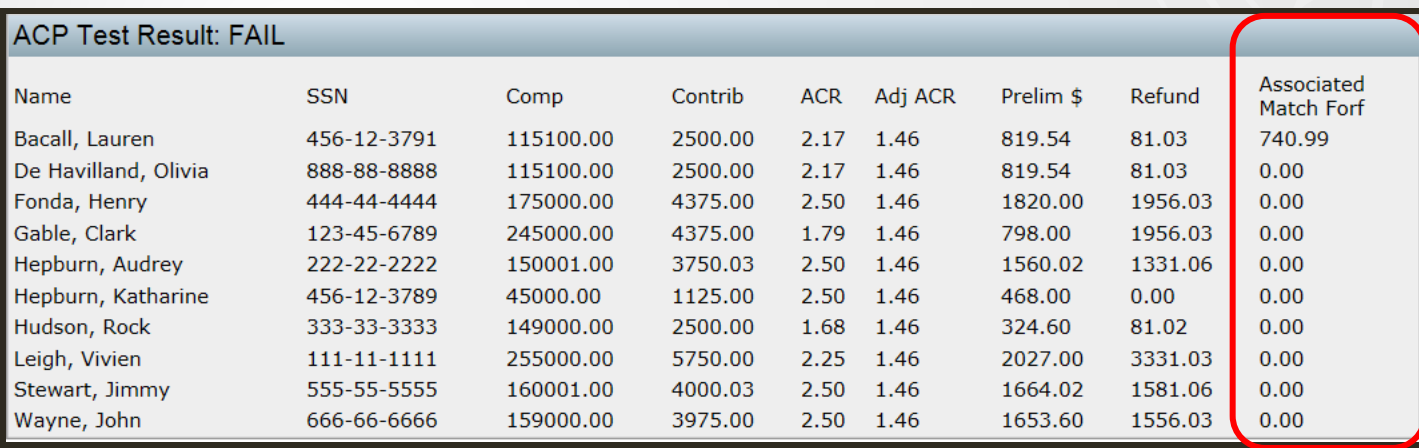

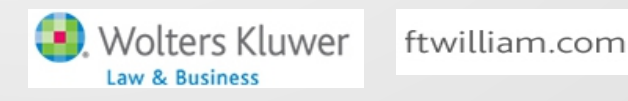

# Associated Match Calculation

- Step 1: Calculate ADP refund
- Step 2: Calculate ACP refund
- Step 3: Calculate Adjusted Deferrals
	- Adjusted Deferral = original deferrals less ADP refund
- Step 4: Calculate Maximum Match permitted
	- Apply the match formula to Adjusted Deferrals
- Step 5: Calculate Adjusted Match
	- Adjusted Match = original match less ACP refund
- If the remaining match is greater than Max Match then the difference is Associated Match that is forfeited

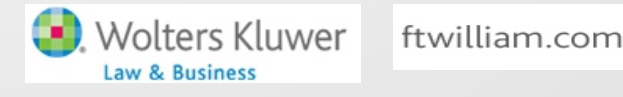

#### Example #1 of Associated Match Calc.

- Plan Matches 50% up to 8% of deferrals
- Catch-up Contributions (CUC) also matched
- Jane HCE, age 55; total deferrals = \$22,500
- John HCE, age 45; total deferrals = \$18,000

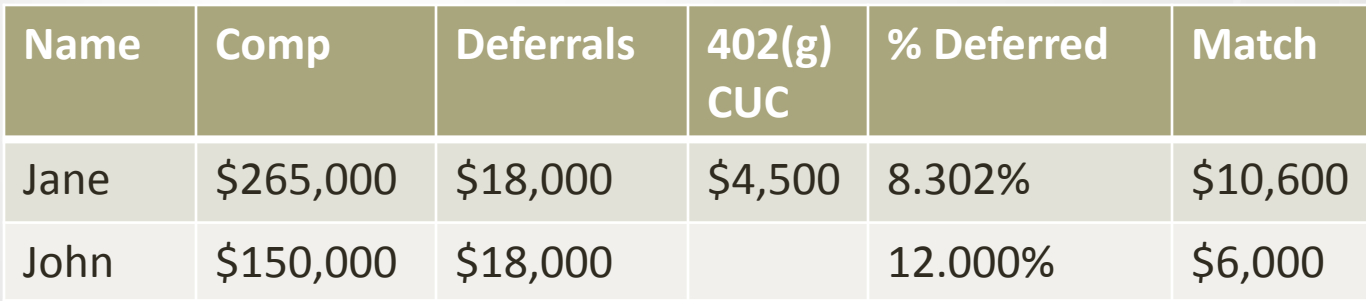

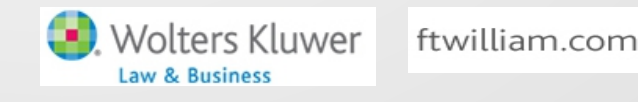

### Example #1 of Associated Match Calc.

- ADP test fails; ACP test passes
- Jane & John both need to receive ADP refunds

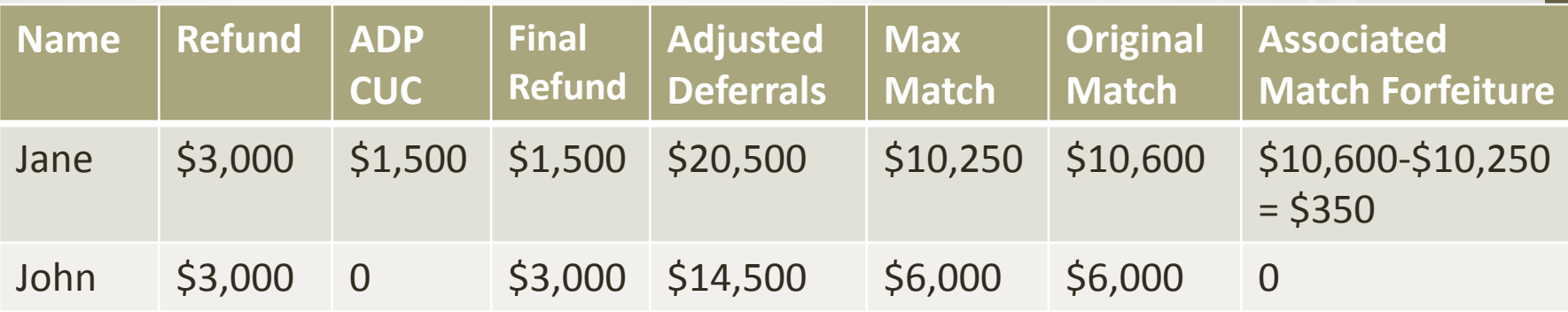

 Adjusted deferral % Jane - 7.736% & John - 9.667%

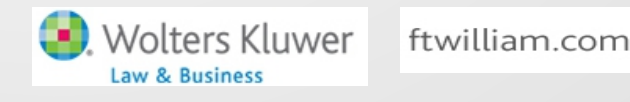

#### Example #2 of Associated Match Calc.

- Plan Matches 50% up to 8% of deferrals
- Mary HCE, age 45

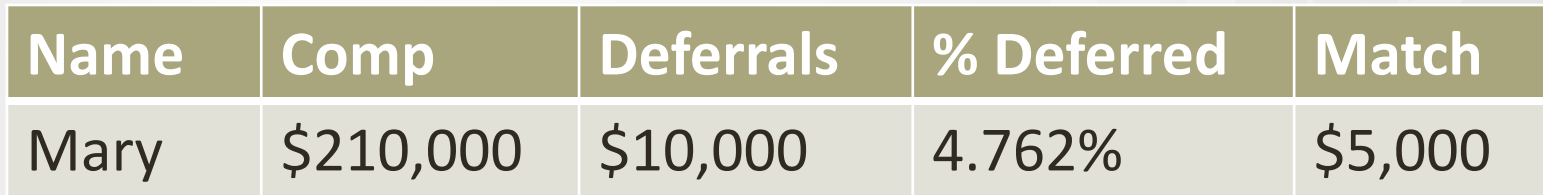

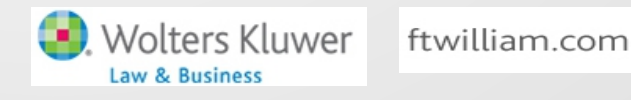

### Example #2 of Associated Match Calc.

- ADP & ACP tests both fail
- Mary needs to receive refunds

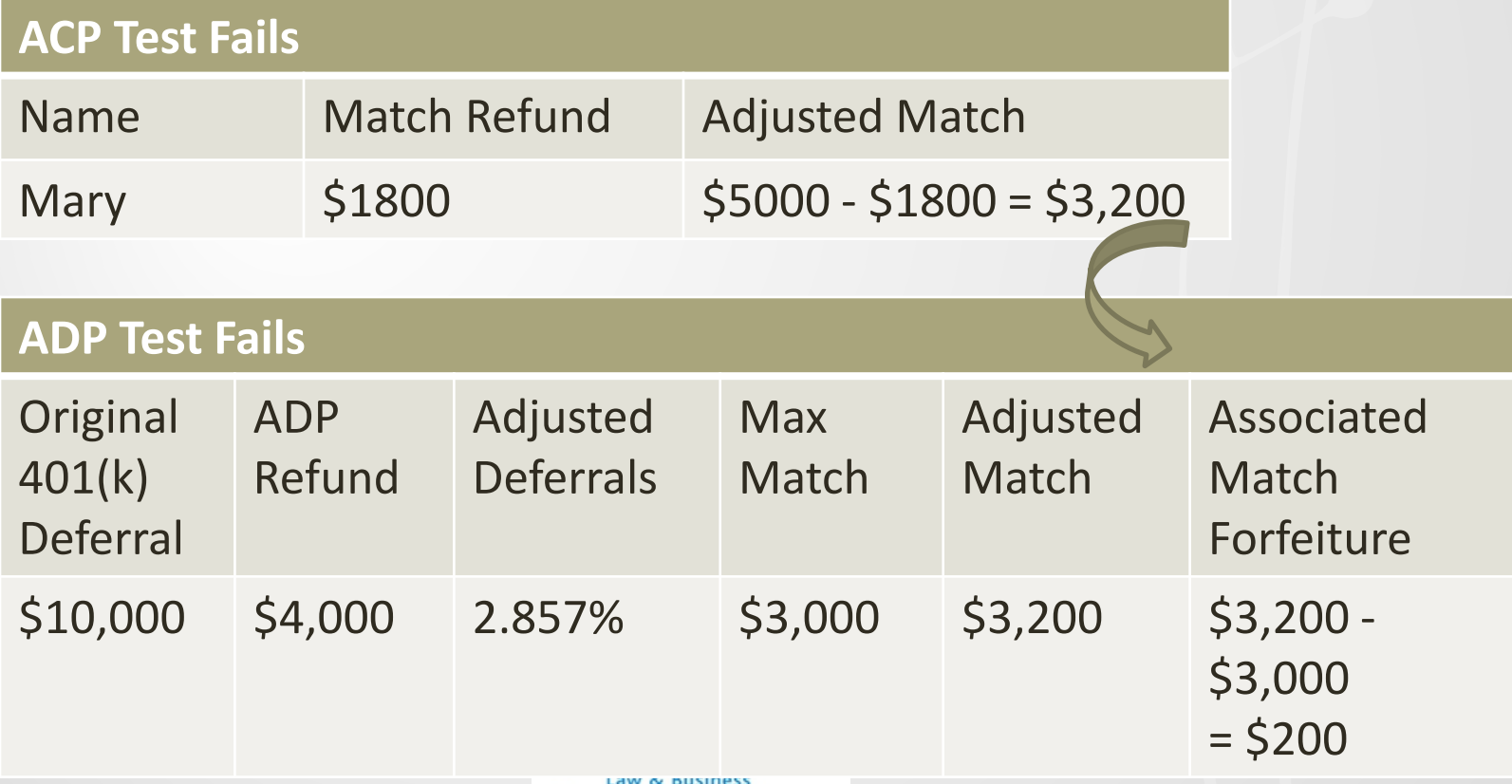

# Using Top Paid Group Election

- Top paid group is the highest paid 20% of nonexcludable employees – based on prior year compensation
- The first year the plan is in ftwilliam.com the user needs to indicate who was in the TPG the prior year
	- 'Top Paid Grp Prior' field on standard first year supplemental grid
- After year 1 the software will determine who was in the TPG

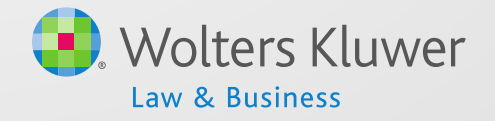

# Using Top Paid Group Election

- The following may be excluded:
	- Less than six months of service
	- Scheduled to work less than 171/2 hours per week, or less than six months per year
	- Age under 21
	- Employees in a collective bargaining unit
	- Non-resident aliens with no U.S. source income
- The software uses the 'Employee Type' and 'Employee Class' columns on the census to determine who should be excluded

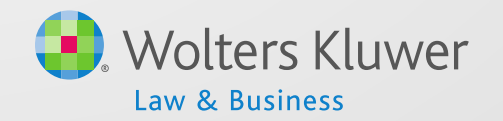

# Using Top Paid Group Election

• Need to indicate that TPG is being used and that permissible classes should be excluded under scrub parameters

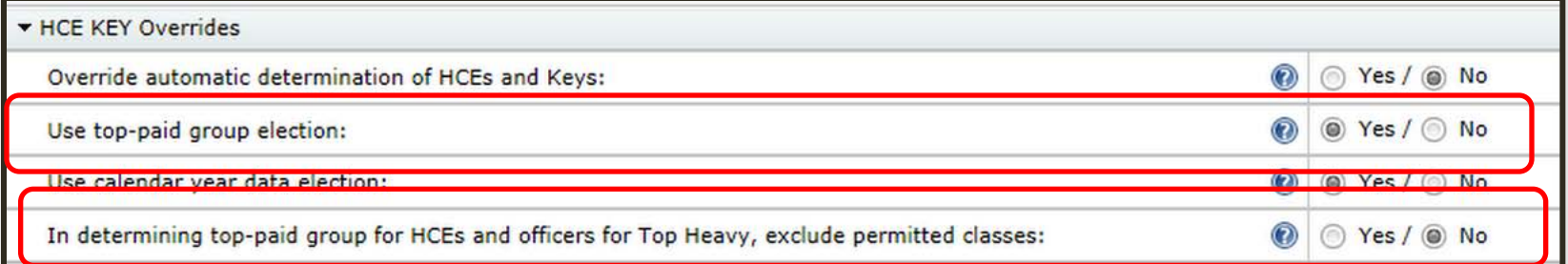

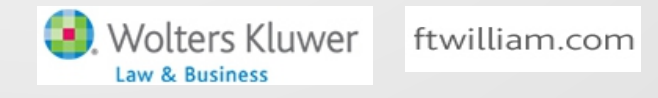

#### Jane Nickalls Disaggregation of Otherwise Excludables

## How Disaggregation Works

- Disaggregation eligibility dates are calculated, or uploaded, for all participants
	- Disaggregation met  $-$  the date the participant meets statutory eligibility; one year with 1000 hours and age 21
	- Entry date the date they would enter the plan under statutory rules – i.e. become non-excludable
- If the test is using the incorrect population, it's generally because dates are wrong.

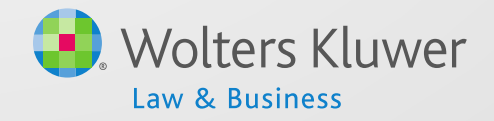

# Why Might Disagg Dates be Wrong?

- Conversion plan dates were not imported
- Takeover plan:
	- No hours on census
	- Did not correct prior years of service for disaggregation
- Add \* ftw Override Initial Eligibility Grid on Other Imports screen to see the dates and correct & override if necessary
- Or in the first year in ftw ensure the years of service are correct using the gird \*ftw first year supplemental

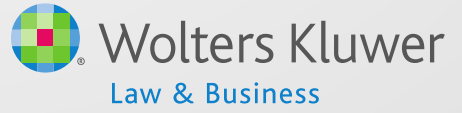

# Eligibility Dates Grid

**No** 

**No** 

**No** 

**No** 

**No** 

**No** 

O'Toole

Stewart

Tandy

Tracy

Wayne

Wood

Totals:

Peter

Jimmy

**Jessica** 

Spencer

John

**Natalie** 

13

14

15

16

17

18

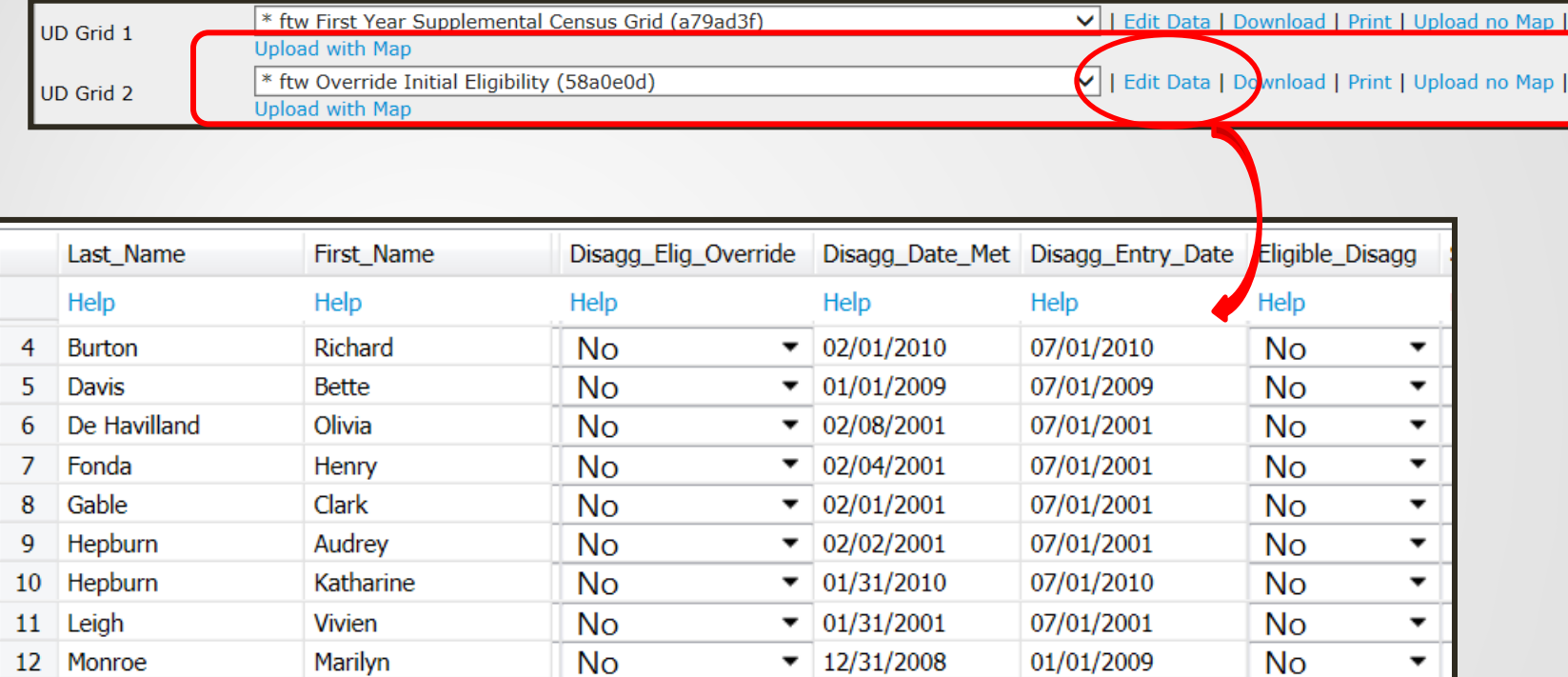

▼

 $\overline{\phantom{a}}$ 

▼

▼

 $\blacktriangledown$ 

 $\blacktriangledown$ 

30

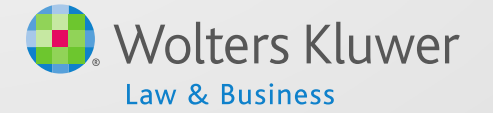

07/01/2113

07/01/2001

07/01/2113

07/01/2007

07/01/2001

01/01/2010

Yes

**No** 

Yes

**No** 

**No** 

**No** 

▼

 $\overline{\phantom{a}}$ 

 $\blacktriangledown$ 

 $\blacktriangledown$ 

 $\blacktriangledown$ 

 $\blacktriangledown$ 

01/01/2113

02/05/2001

01/01/2113

02/01/2007

02/06/2001

07/31/2009

#### Janice Herrin Software Updates and Releases

#### New Releases

- 5500 Data Report updates added
- Transactions new vendors added
- 2015 Covered Compensation updates
- Actuarial Tables updates and new tables added
- Contribution Calculations updates

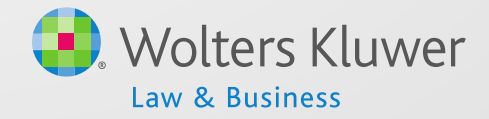

# Vendor Updates

- Vendor Uploads added for:
	- MetLife
	- American Funds Premier (two versions)
	- The Standard
- Vendor Upload for Securian has been updated to correct an issue when using investment accounts to track participant balances

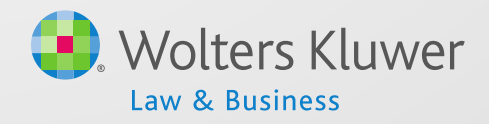

#### Covered Compensation & Actuarial Tables

- 2015 Covered Compensation table updated used when permitted disparity is selected for the General Test in a 2015 plan year
	- Any General Test of a 2016 year using imputed disparity will use the 2015 table
- Actuarial Tables:
	- 1983 IAM Female Table updated
	- 2014 & 2015 417(e)(3) Tables added

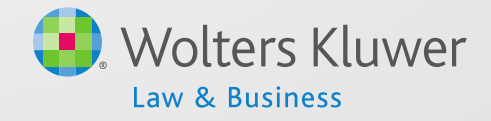

# Contribution Calculations

• See our 'Updates' link in the upper right corner of the Compliance Module for recently released and future changes

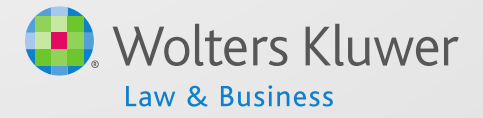

# Open Forum

- Next meeting Tuesday, February 2, 2016
	- No March meeting
- Ideas for future agenda items?
- Questions, thoughts, suggestions…..
- Thank you for attending and Happy New Year to all our customers!

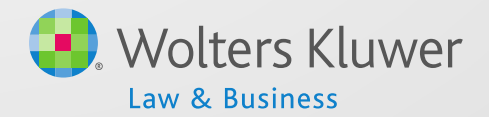